**ChamberMaster/ MemberZone Working with Communications**

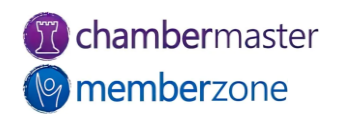

#### Agenda

- Email Setup
	- Signature Blocks
	- Email Templates
	- Configure Email Settings
- Sending Emails
	- Individual Emails
	- Mass Emails
- Logging Communications
	- Notes
	- Reminder
	- eReferrals

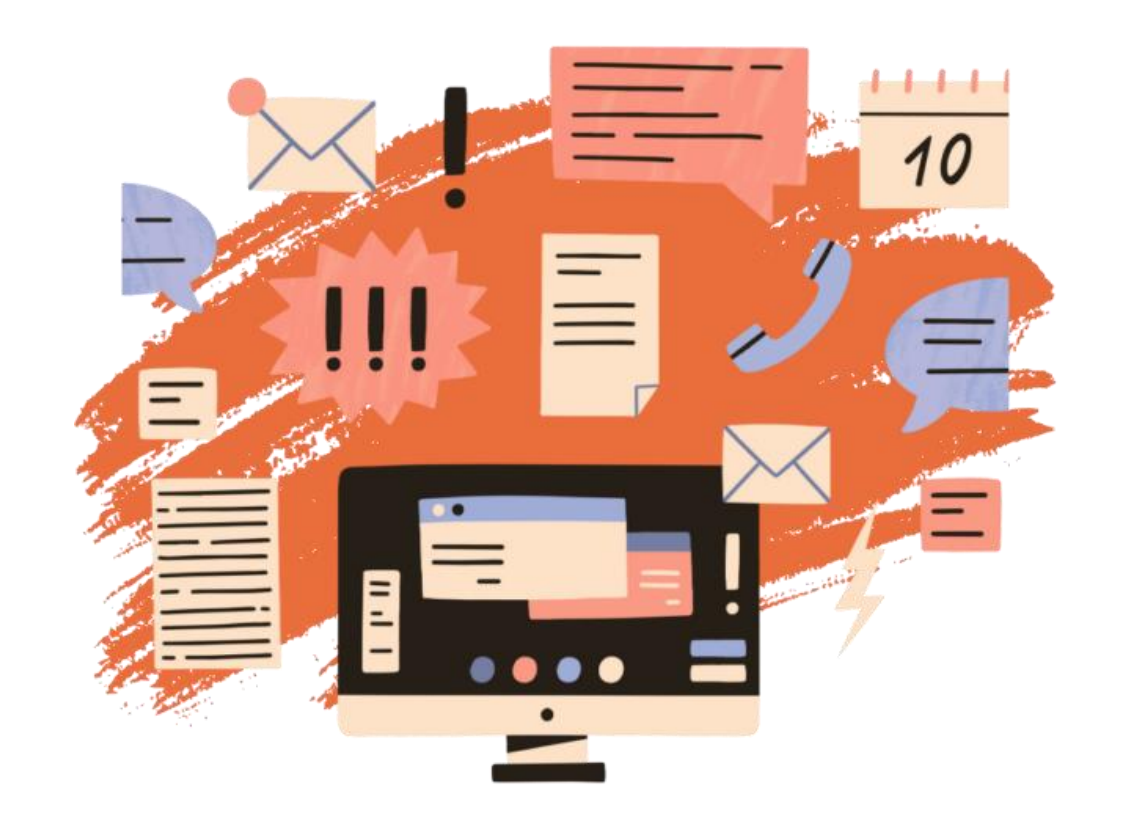

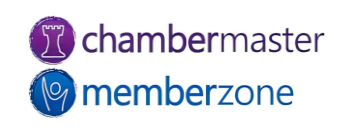

## Signature Block

- Save time when creating correspondence
- Maintain brand and image
- Included text, images, links, tables, and more
	- **Logos**
	- Social media icons
	- Scheduling links
- KB: [Create an Email Signature](https://helpdesk.chambermaster.com/kb/article/736-creating-a-signature-block/)  **[Block](https://helpdesk.chambermaster.com/kb/article/736-creating-a-signature-block/)**

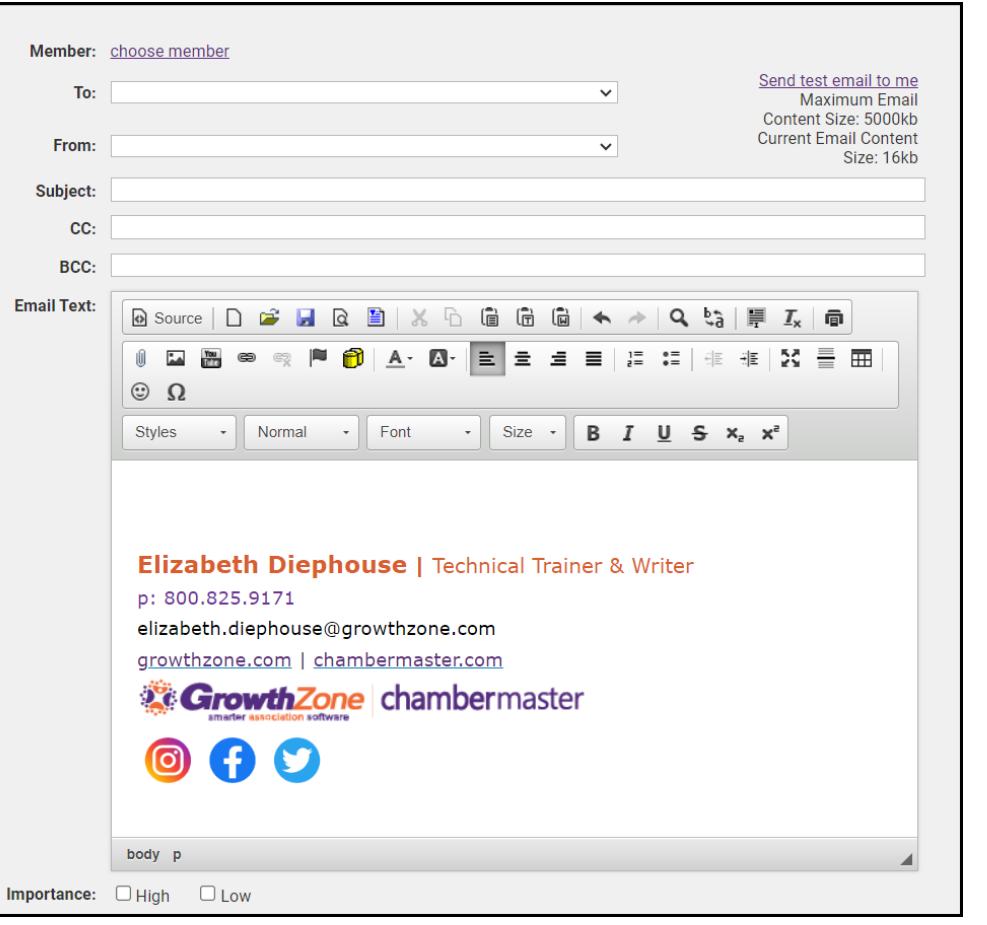

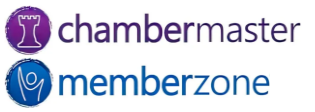

#### Email Templates

- Predefined [templates](https://helpdesk.chambermaster.com/kb/article/732-send-email-using-an-email-template/) provided
	- Select and save to your own list of templates
- Use templates "as is" or customize
	- Save with your own name
	- Available to all staff to use
- KB: [Work with Email](https://helpdesk.chambermaster.com/kb/article/730-work-with-email-templates/)  **[Templates](https://helpdesk.chambermaster.com/kb/article/730-work-with-email-templates/)**

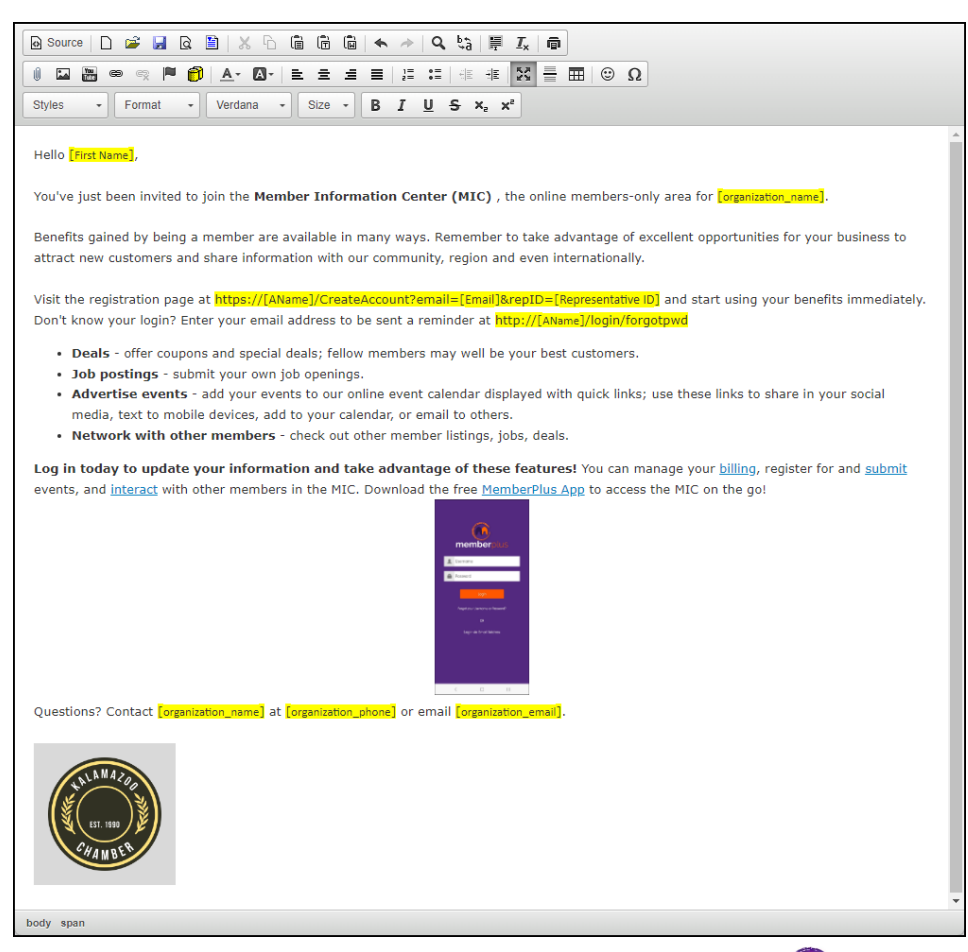

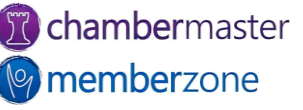

#### Template vs. Document

- [Documents](https://helpdesk.chambermaster.com/kb/article/733-send-email-using-a-saved-document/) visible only to you
	- Commonly used for email [signature](https://helpdesk.chambermaster.com/kb/article/736-create-an-email-signature-block/) blocks
- [Templates](https://helpdesk.chambermaster.com/kb/article/732-send-email-using-an-email-template/) visible to all staff
	- Ensure consistency in communications
	- Update for everyone quickly

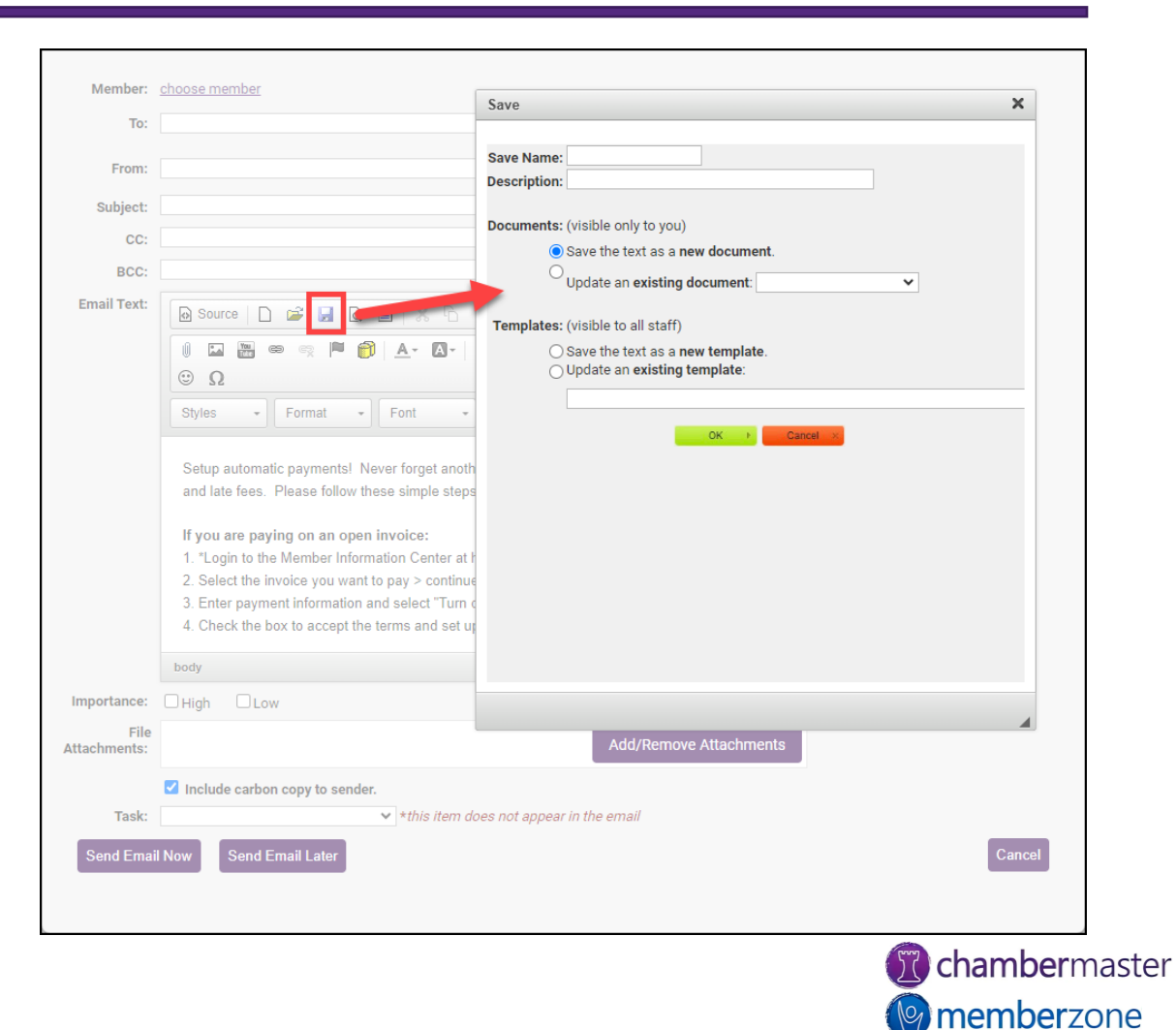

#### Database Fields

- Creates personalized, unique communications
	- Personalized emails lead to higher open rates
- Easily personalize emails sent to hundreds of recipients
- Insert database field within your emails
- KB: [Personalize](Personalize%20Communication%20with%20Database%20Fields)  [Communication with Database](Personalize%20Communication%20with%20Database%20Fields)  [Fields](Personalize%20Communication%20with%20Database%20Fields)

#### Dear Johnson Insurance

- Do you want to move slow-moving merchandise?
- Do you have a special to advertise?

Do you want to grab the eye of visitors on the Kalamazoo Area Chamber web site?

Submit your deals now in the Member Information Center by logging in at http://kalamazooo/login Also, check out some additional opportunities:

- . Deals offer coupons and special deals; fellow members may well be your best customers.
- · Job postings submit your own job openings.
- . Advertise events add your events to our online event calendar displayed with quick links; use these links to share in your social media, text to mobile devices, add to your calendar, or email to others.
- . Network with other members check out other member listings, jobs, deals.

Login today at http://kalamazooo/login to gain access to all of these features, update your information and more. Don't know your login? Enter your email address to be sent a reminder at http://kalamazooo/login/forgotpwd

Please contact us with questions or for more information Sincerely. Kalamazoo Area Chamber 1903 W Michigan Ave (800) 867-5309 kzooinfo@mailinator.com Check out our website!

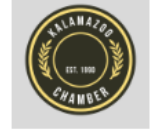

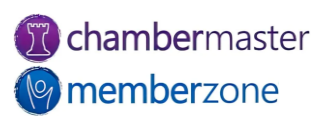

#### Email Sending Options

- Both methods maintain record in Communication History in database
- **Outlook**
	- Access to additional email addresses not in your database
	- May add additional CCs and BCCs
	- Familiarity

#### • **ChamberMaster**

- Easy access if already logged in
- Gives access to current addresses in your database
- Ability to create "mail merge" emails
- Ability to embed attachments as links
- Ability to use templates
- Ability to schedule the email for future delivery (for users of the Plus edition or greater)
- KB: [Email Sending Options](https://helpdesk.chambermaster.com/kb/article/716-email-sending-options/)

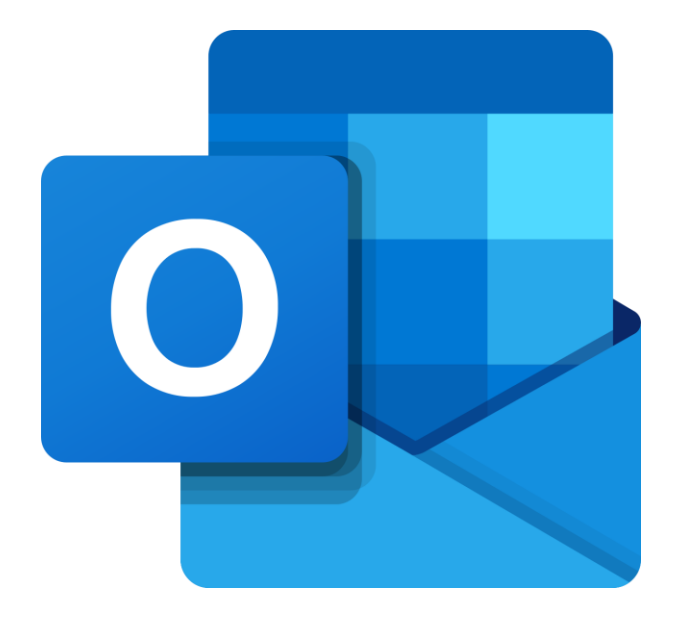

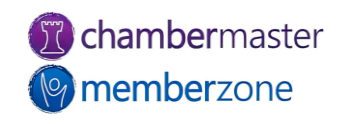

#### Archive Emails

- Archive emails (record) in the database even when not logged in
	- Include your association's unique archive address in BCC
	- **archive@yourname**
	- Software will receive the email, look at the address sent/replied to and place in communication history of associated member
- KB: [Archive Emails](https://helpdesk.chambermaster.com/kb/article/717-archive-emails-record-in-the-database-even-when-not-logged-in/)

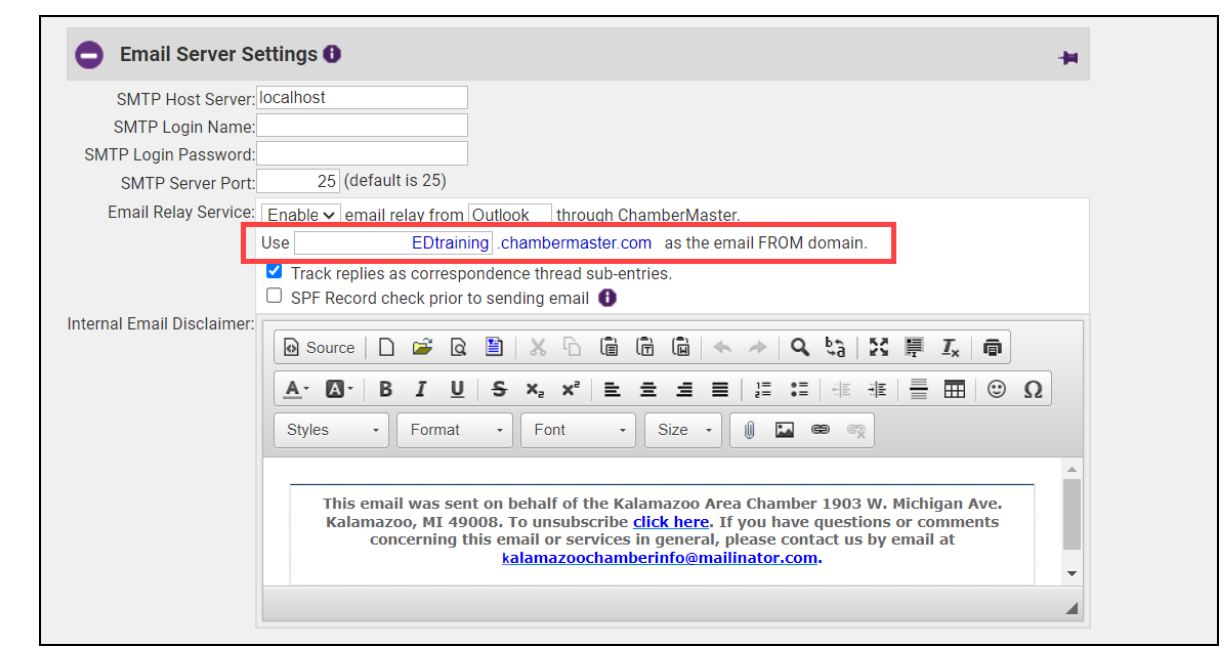

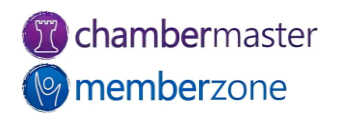

## Sending Emails

- Emails may be sent from many different places in the software anywhere you find the email editor is found
	- Member module
	- Communicates module
	- [Events](https://helpdesk.chambermaster.com/kb/article/789-email-multiple-guests/) module
- [Email Designer](https://helpdesk.chambermaster.com/kb/article/737-email-designer/)
- KB: [Communications](https://helpdesk.chambermaster.com/kb/article/3633-cm-mz-communication-table-of-contents/)

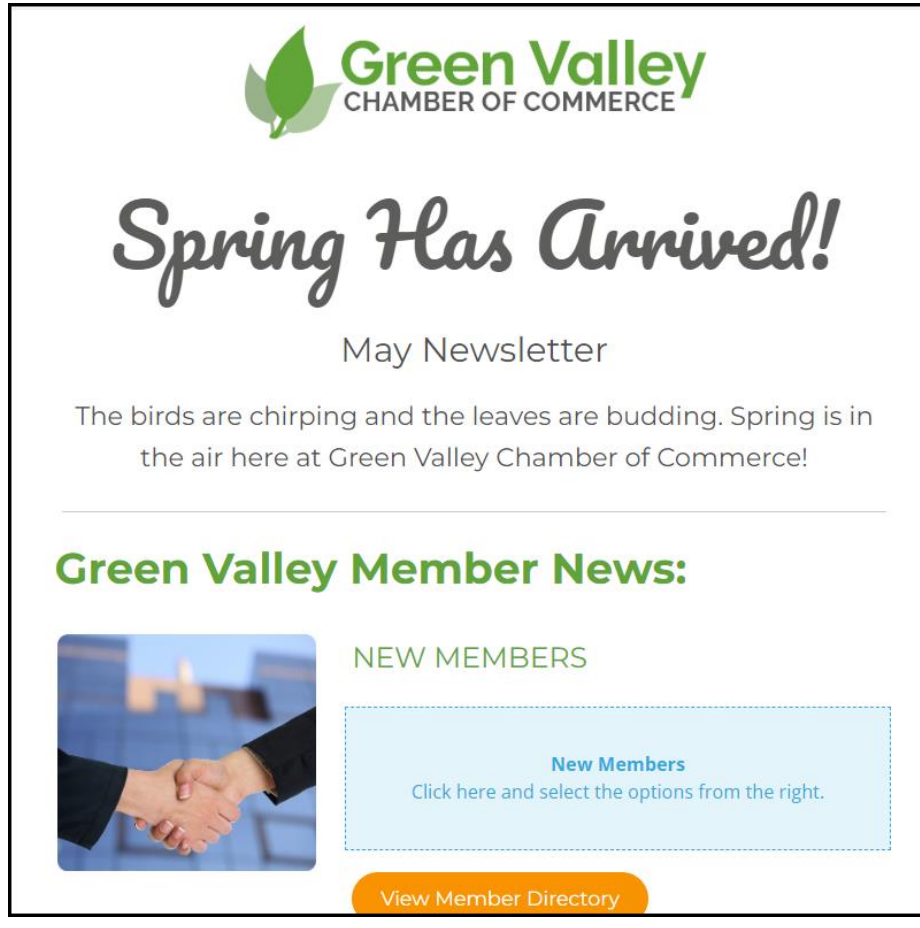

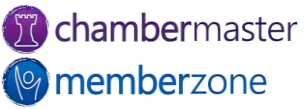

#### Sending Mass Emails

- Easily select multiple email [recipients](https://helpdesk.chambermaster.com/kb/article/720-send-a-mass-email/)
	- Filter options available
- Create targeted email communications
	- Tailor content for each group
	- Better engagement
	- Improved deliverability
	- Reduce unsubscribe rates

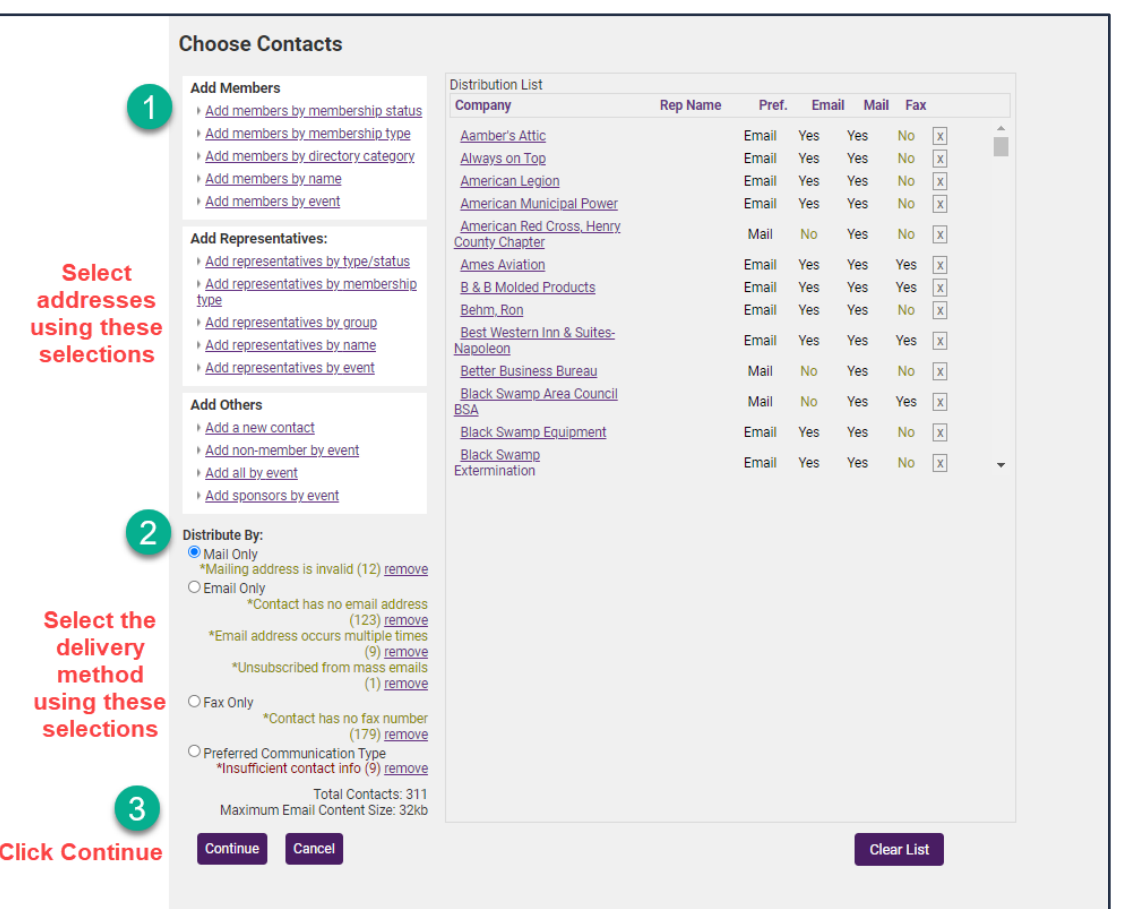

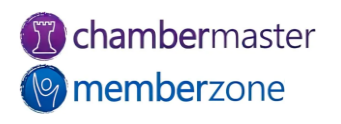

#### Attachments

- Upload [attachment](https://helpdesk.chambermaster.com/kb/article/727-add-attachment-to-email/) file to ChamberMaster [server](https://helpdesk.chambermaster.com/kb/article/740-store-documents-with-cloud-drive/) and include link
	- Recommended method
- Attaching file directly to email suspicious to spam filters
	- Can lead to emails not reaching members
- [Reasons](https://helpdesk.chambermaster.com/kb/article/741-reasons-emails-don%E2%80%99t-get-to-members/) Emails Don't Get to [Members](https://helpdesk.chambermaster.com/kb/article/741-reasons-emails-don%E2%80%99t-get-to-members/)

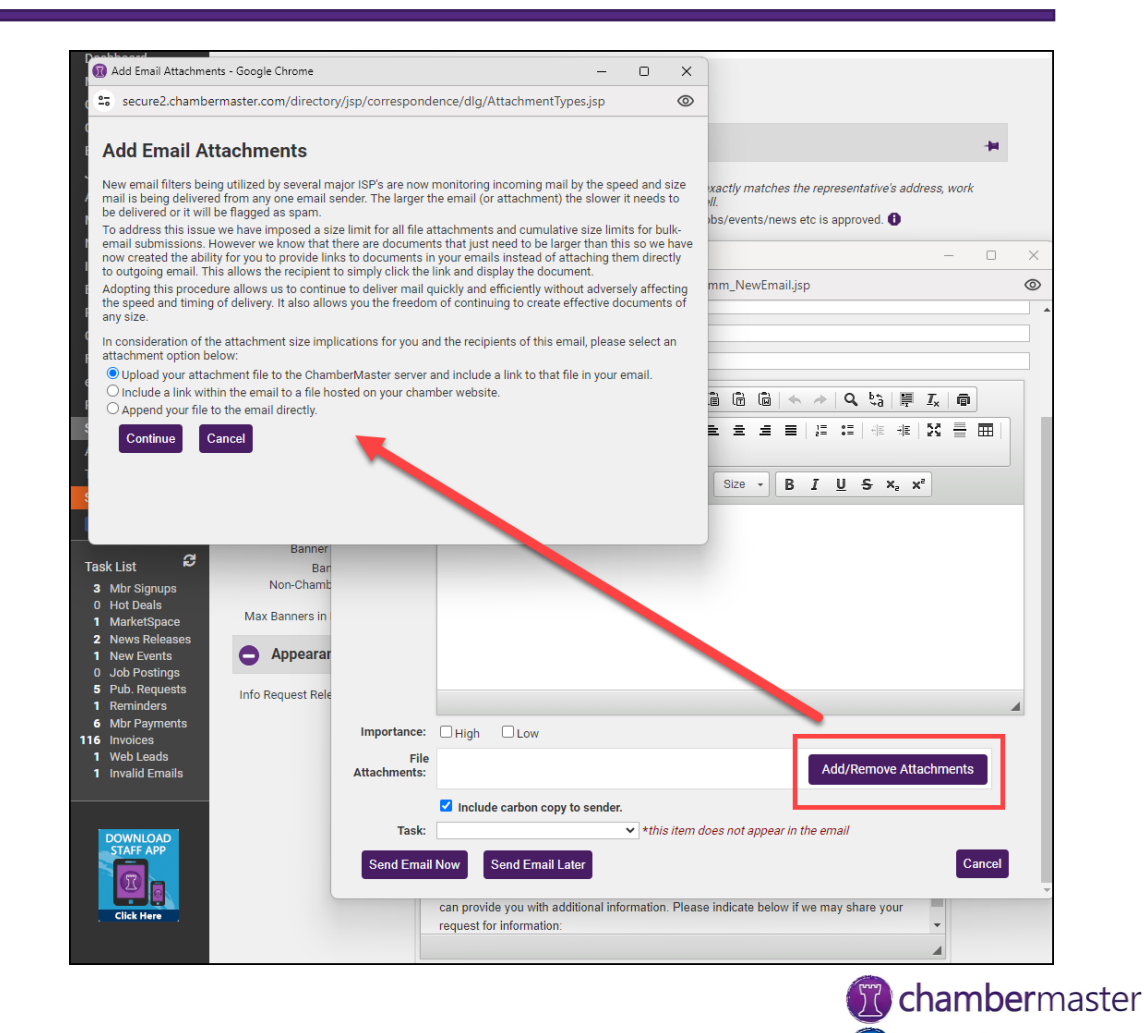

**<sup>o</sup>** memberzone

#### Schedule an Email

- [Schedule email](https://helpdesk.chambermaster.com/kb/article/3773-schedule-emails/) to be sent at later date/time
	- Use [Email Status Summary Report](https://helpdesk.chambermaster.com/kb/article/685-email-status-summary/) to be more effective with communications
	- Test and analyze to see what timing works best
- Use to avoid sending emails on weekends and holidays
	- Avoid Monday mornings and Friday afternoons
- \*Available for **Plus** edition or greater

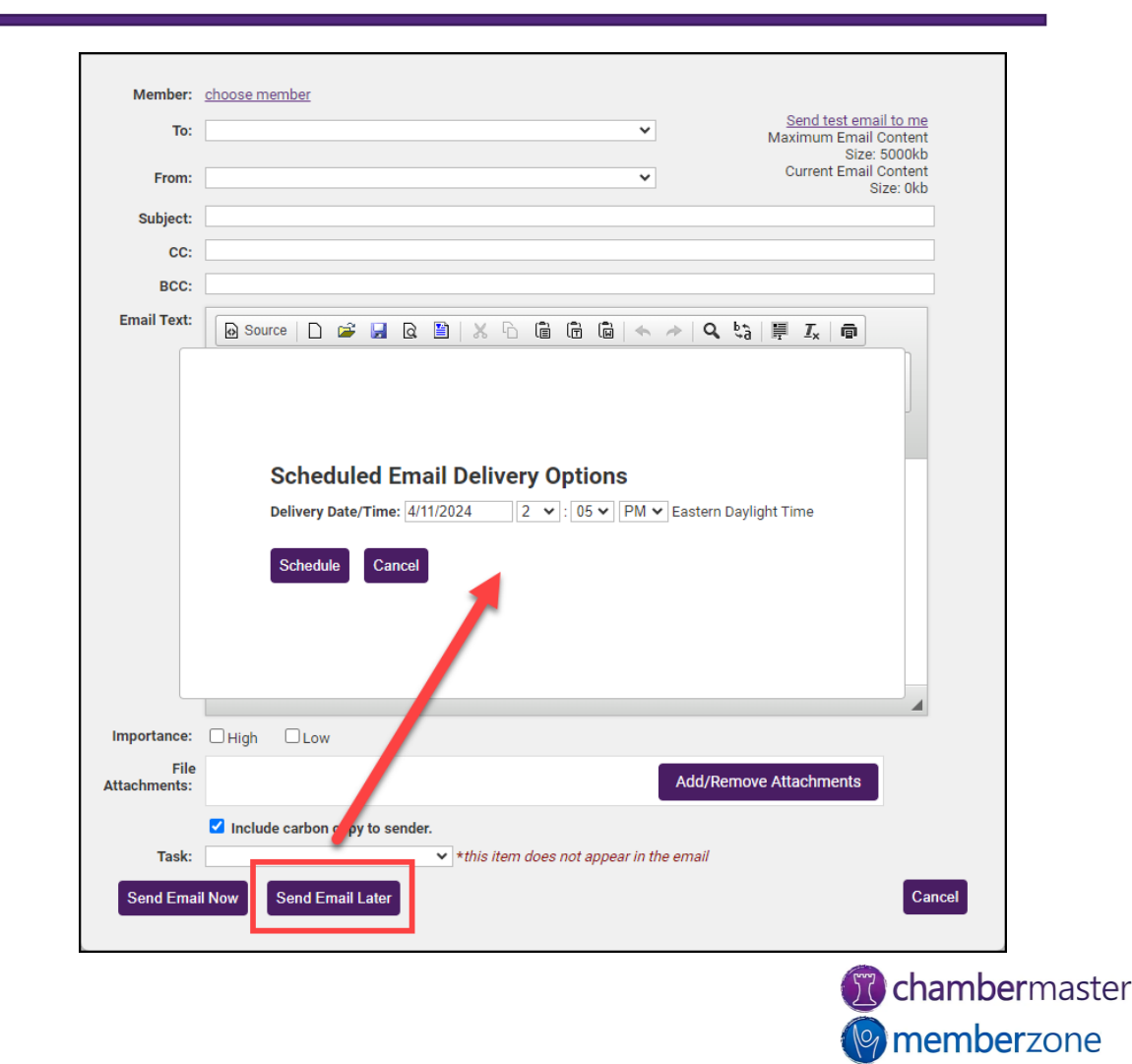

#### Email Open Rates

- [Email Status Summary Report](https://helpdesk.chambermaster.com/kb/article/685-email-status-summary/)
- Every chamber should be tracking open rates!
- Track if emails are being delivered and opened
	- Number of emails sent
	- Number of opens
		- Open Rates impact Sender Reputation
- Full Details
	- First Open
	- Most Recent Open
	- Total Opens
	- [Error Types](https://helpdesk.chambermaster.com/kb/article/58-email-delivery-failure-code-explanations/)

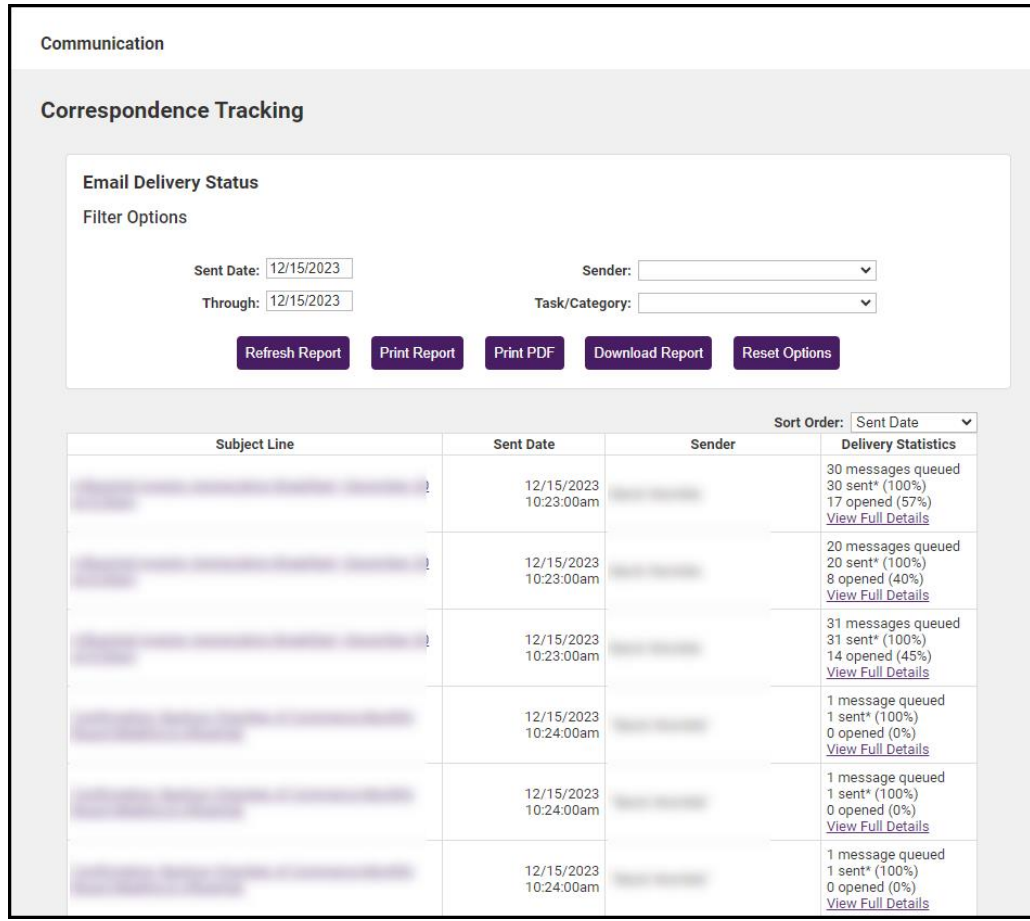

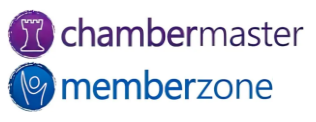

### Logging Communications

#### • [Communication history](https://helpdesk.chambermaster.com/kb/article/729-viewing-and-recording-communication-history/)

- Emails automatically logged on the Communication tab of the member's record
- Phones [calls](https://helpdesk.chambermaster.com/kb/article/535-log-a-call-or-note/) can be manually added
- When [letters](https://helpdesk.chambermaster.com/kb/article/653-create-customize-thank-you-letters/) or fax output is printed, can include an entry in Communication history
- KB: [View and Record](https://helpdesk.chambermaster.com/kb/article/729-viewing-and-recording-communication-history/)  [Communication History](https://helpdesk.chambermaster.com/kb/article/729-viewing-and-recording-communication-history/)

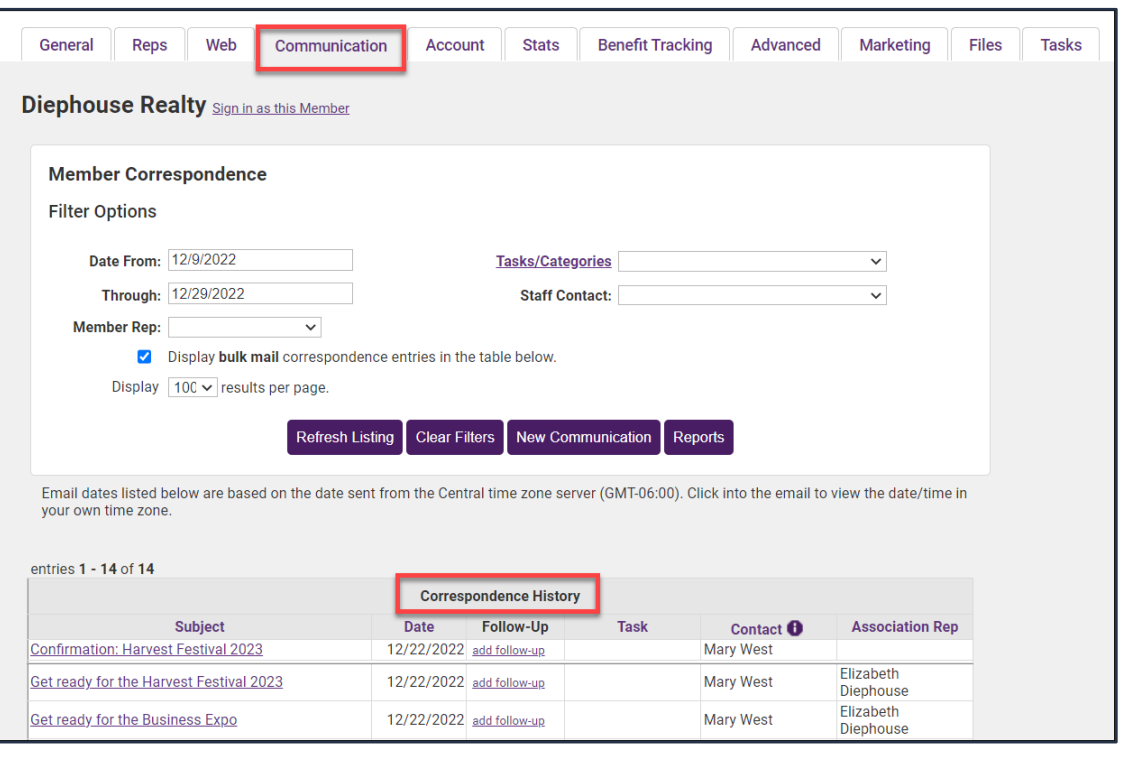

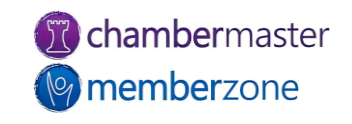

#### Phone Calls and Notes

- Phones [calls](https://helpdesk.chambermaster.com/kb/article/535-log-a-call-or-note/) and notes can be manually added to member's **[Communications](https://helpdesk.chambermaster.com/kb/article/729-viewing-and-recording-communication-history/) [History](https://helpdesk.chambermaster.com/kb/article/729-viewing-and-recording-communication-history/)**
- Create follow-up [reminders](https://helpdesk.chambermaster.com/kb/article/540-create-new-entry-reminder-and-follow-up-at-the-same-time/)
- KB: Log a Call or a [Note](https://helpdesk.chambermaster.com/kb/article/535-log-a-call-or-note/)

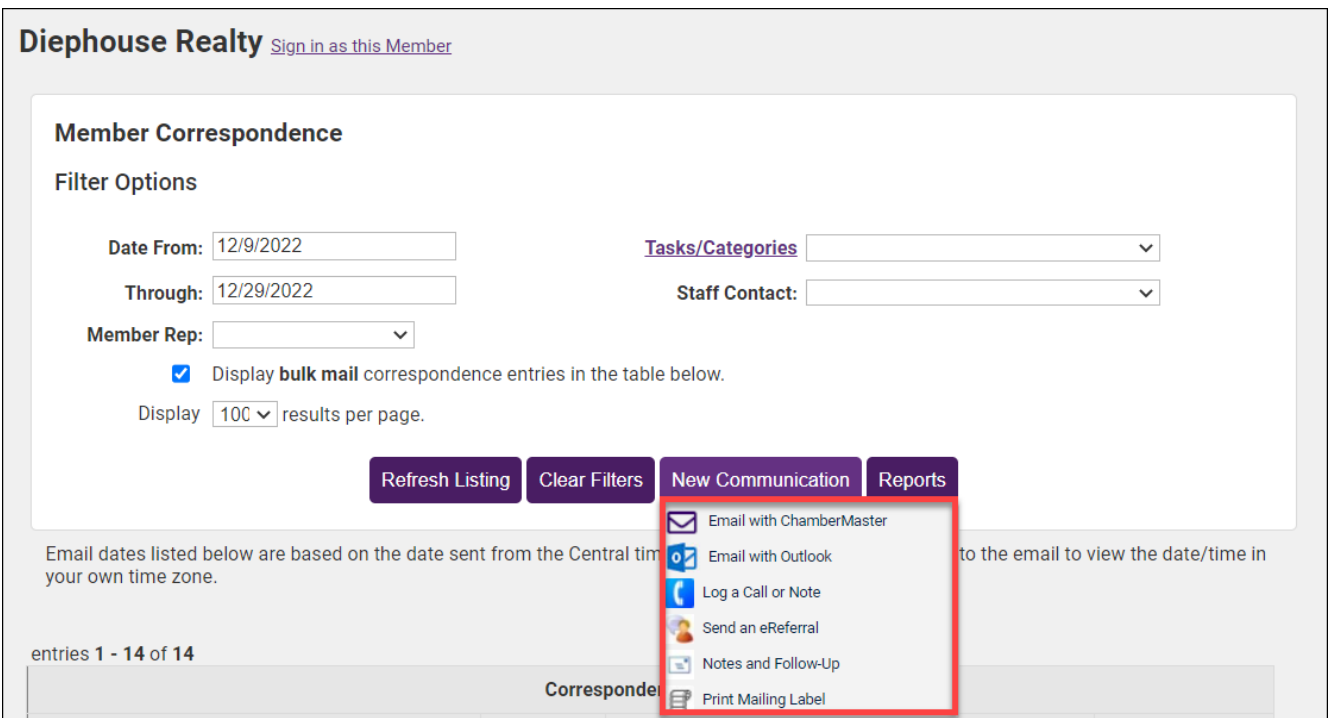

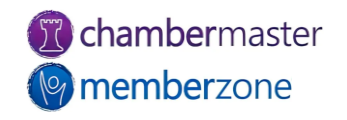

#### eReferrals

- [eRefferals](https://helpdesk.chambermaster.com/kb/article/3636-view-edit-default-ereferral-settings/) designed to accomplish two tasks with a single entry:
	- Give desired information about members to a consumer
	- Let members know that they've been referred
- eReferrals are automatically logged
- KB: [Refer a Member Using](https://helpdesk.chambermaster.com/kb/article/538-refer-your-members-using-ereferral/)  [eReferral](https://helpdesk.chambermaster.com/kb/article/538-refer-your-members-using-ereferral/)

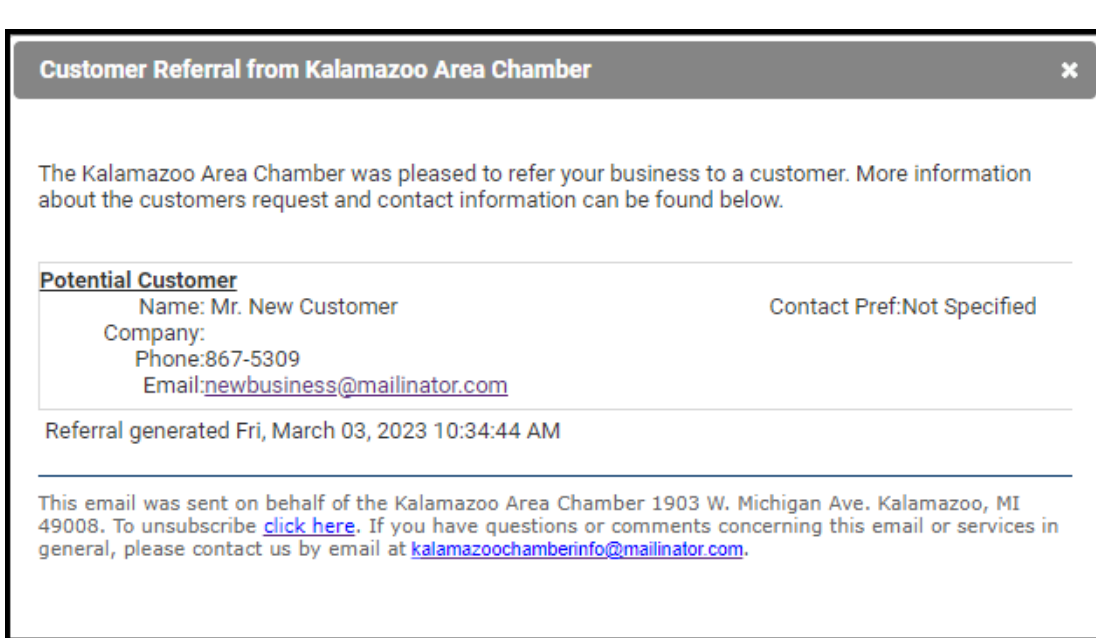

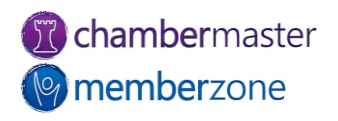

#### **SmartText**

- Group text messaging
	- Allows you to contact your members, community, or other individuals via group text messaging.
- Promote your own events or gain non-dues revenue by offering the service to your members at a fee
- Create keyword, share it with members to allow them to sign up
- Create subscriber groups
- KB: [SmartText](https://helpdesk.chambermaster.com/kb/article/748-smart-text/)

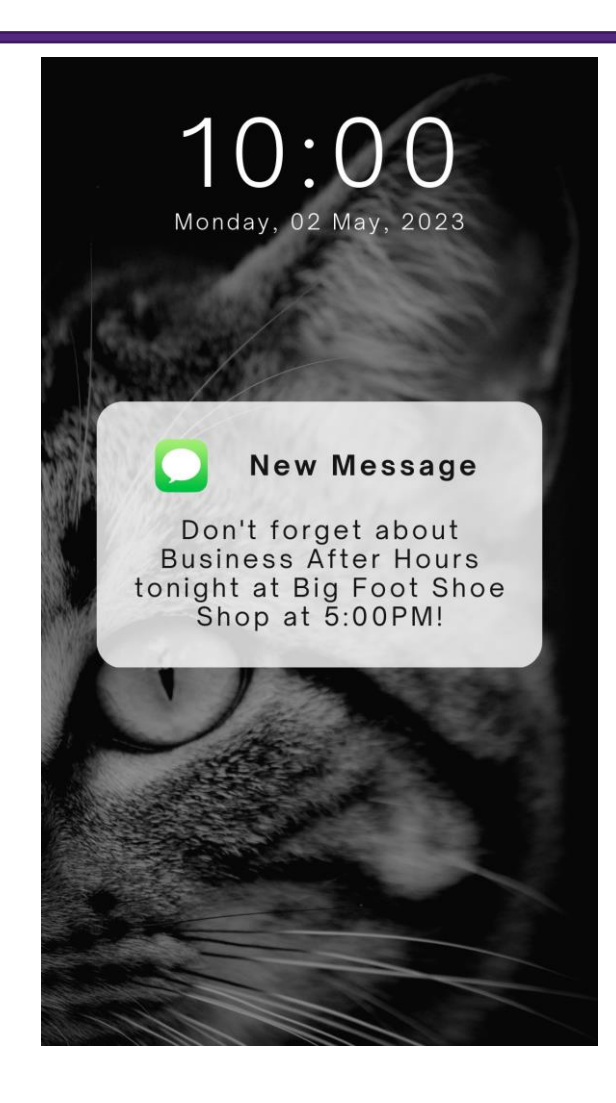

**T** chambermaster **Memberzone** 

#### Push Notifications

- Fast, efficient way to communicate with your members in MemberPlus App
- Send real-time updates and reminders
	- Members regularly engage with you, even if they're not aware of it
- Target the right members
	- Send to just individual groups, or to all your members
- KB: [Push Notifications](https://helpdesk.chambermaster.com/kb/article/746-push-notifications/)

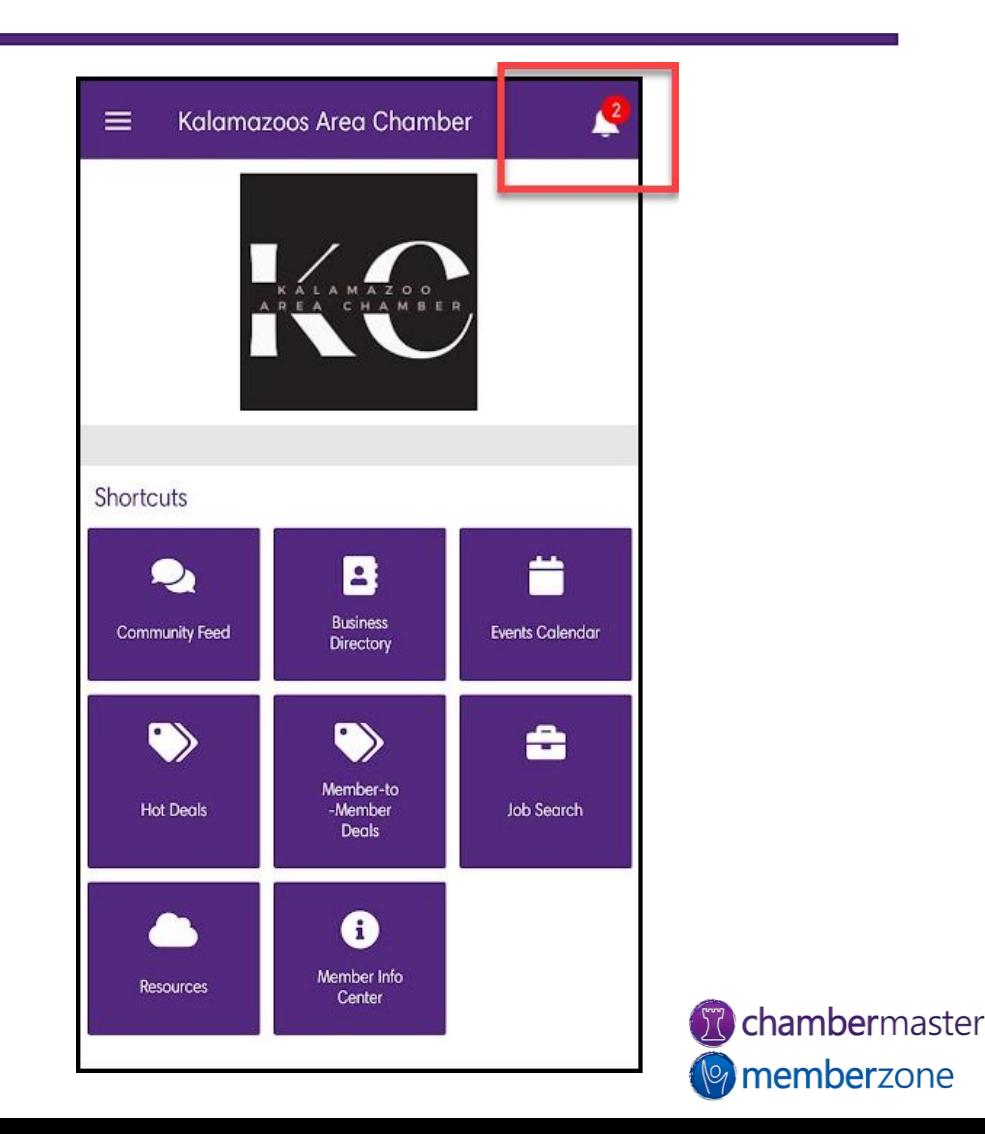

#### Training Resources

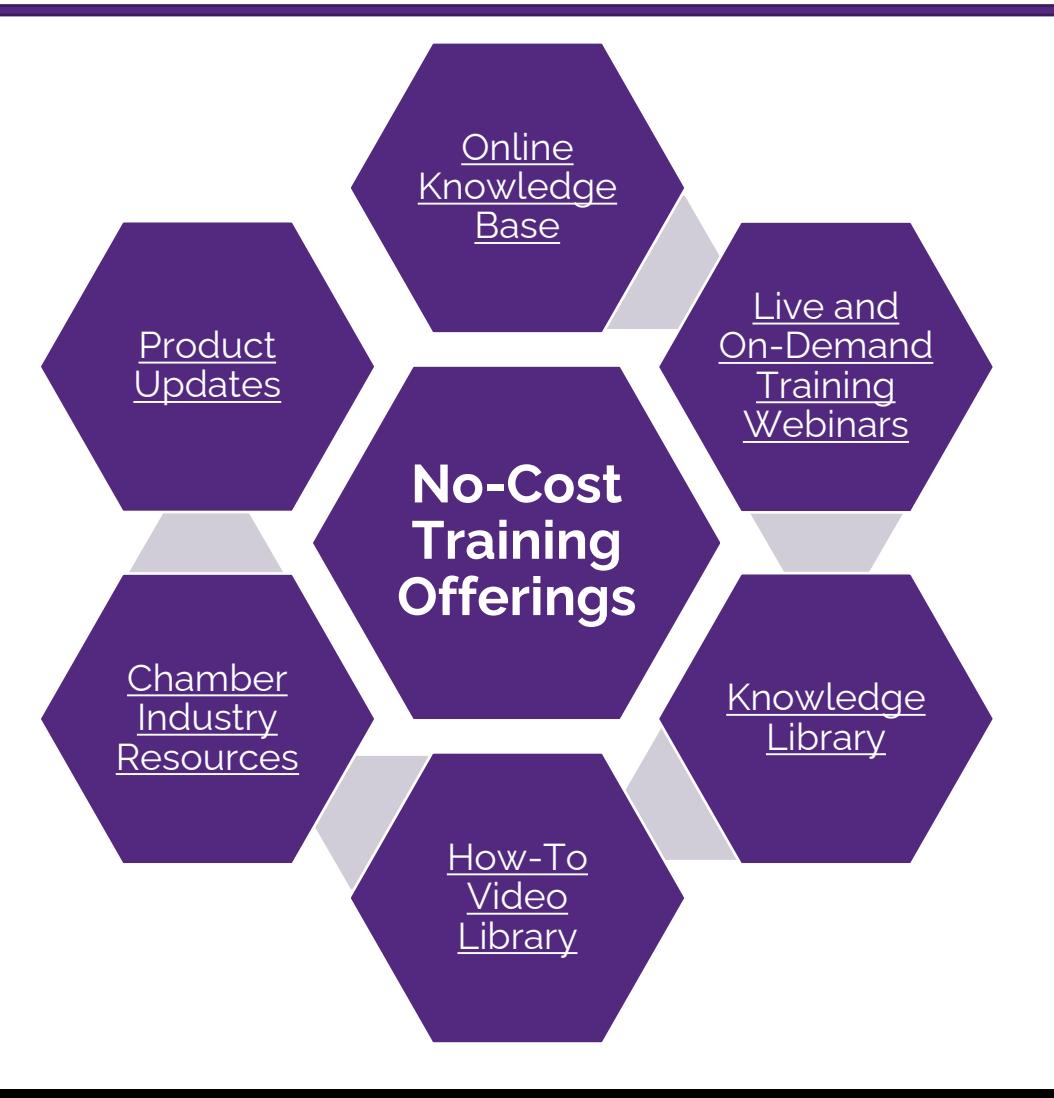

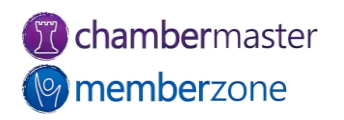

#### Expanded Training Offerings

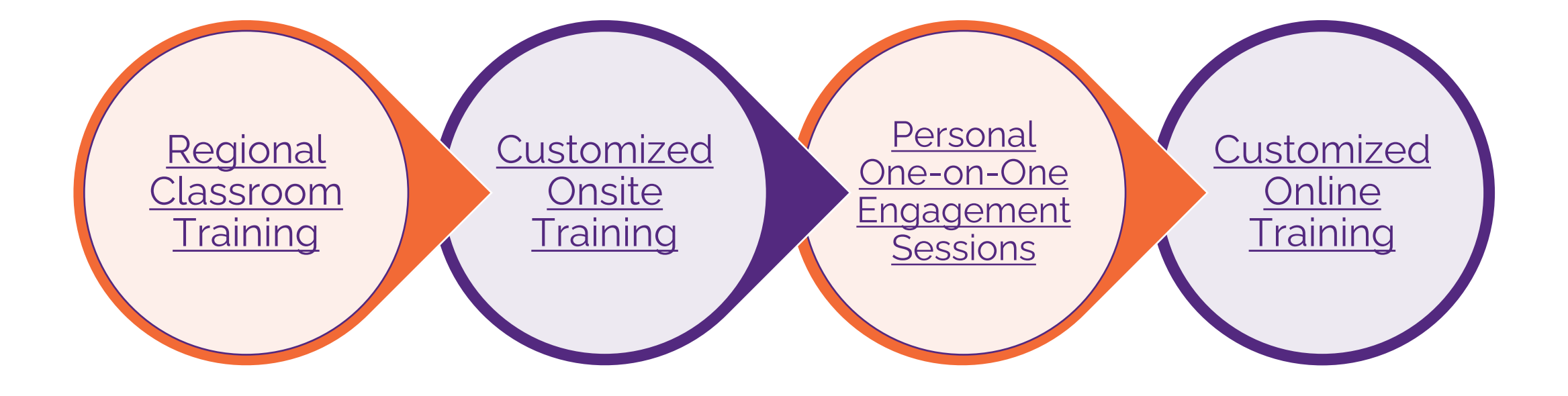

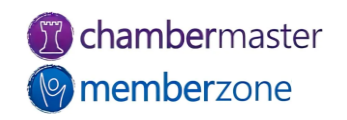

# **Questions?**

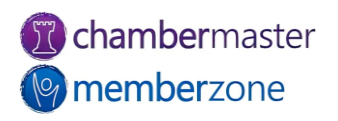